## Fichier:Best Mac AVI Trimmer to Trim AVI on Mac formatinterface.jpg

|                                                                                                    |                                    | <b>Format Setting</b>                               |                                             |                                          |
|----------------------------------------------------------------------------------------------------|------------------------------------|-----------------------------------------------------|---------------------------------------------|------------------------------------------|
| High - Speed mode - Fast and Lossless (Recommended)<br>O Encoding mode - Customize file format, quality and codec (Slow)<br>High Quality $\blacktriangledown$ |                                    |                                                     |                                             |                                          |
| 39<br>MP4<br>₽<br>MP4                                                                                                    | M4V<br>n<br>M4V                    | <b>MKV</b><br>$\overline{\mathbb{P}}$<br><b>MKV</b> | <b>MOV</b><br>ø<br><b>MOV</b>               | M <sub>P4</sub><br>4K<br><b>4K Video</b> |
| MP4<br><b>HANG</b><br>HENG<br><b>HEVC Video</b>                                                                                                    | <b>MKV</b><br>♨<br><b>HEVC MKV</b> | <b>WMV</b><br>$\boldsymbol{\Theta}$<br><b>WMV</b>   | AVI<br>$\boldsymbol{\Theta}$<br><b>AVI</b>  | $MPEG-2$<br>$\mathbf{p}$<br>MPEG-2       |
| MPEG-1<br>₽<br>MPEG-1                                                                                                    | <b>DivX</b><br>×<br><b>DivX</b>    | $\overline{ov}$<br>6<br><b>DV</b>                   | <b>VOB</b><br>$\bullet$<br><b>DVD-Video</b> | 3GP2<br>Ø<br>3GP <sub>2</sub>            |
| <b>Devices</b>                                                                                                    | <b>HD Video</b>                    | <b>Web Video</b>                                    | <b>General Video</b>                        | <b>General Audio</b>                     |
| Cancel<br>OK                                                                                                    |                                    |                                                     |                                             |                                          |

Pas de plus haute résolution disponible.

[Best\\_Mac\\_AVI\\_Trimmer\\_to\\_Trim\\_AVI\\_on\\_Mac\\_format-interface.jpg](https://wikifab.org/images/d/dc/Best_Mac_AVI_Trimmer_to_Trim_AVI_on_Mac_format-interface.jpg) (650 × 528 pixels, taille du fichier : 154 Kio, type MIME : image/jpeg) Best\_Mac\_AVI\_Trimmer\_to\_Trim\_AVI\_on\_Mac\_format-interface

## Historique du fichier

Cliquer sur une date et heure pour voir le fichier tel qu'il était à ce moment-là.

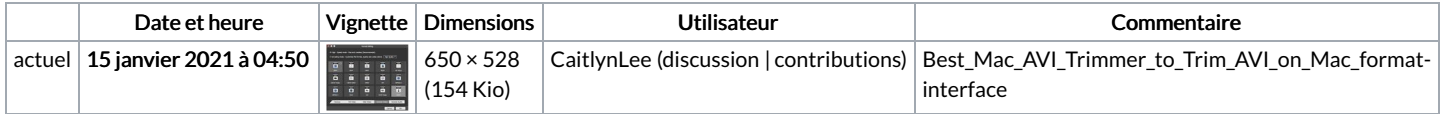

Vous ne pouvez pas remplacer ce fichier.

## Utilisation du fichier

La page suivante utilise ce fichier :

Best Mac AVI [Trimmer](https://wikifab.org/wiki/Best_Mac_AVI_Trimmer_to_Trim_AVI_on_Mac) to Trim AVI on Mac

## Métadonnées

Ce fichier contient des informations supplémentaires, probablement ajoutées par l'appareil photo numérique ou le numériseur utilisé pour le créer. Si le fichier a été modifié depuis son état original, certains détails peuvent ne pas refléter entièrement l'image modifiée.

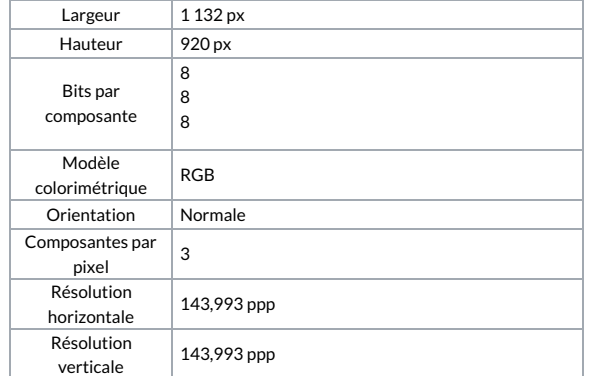

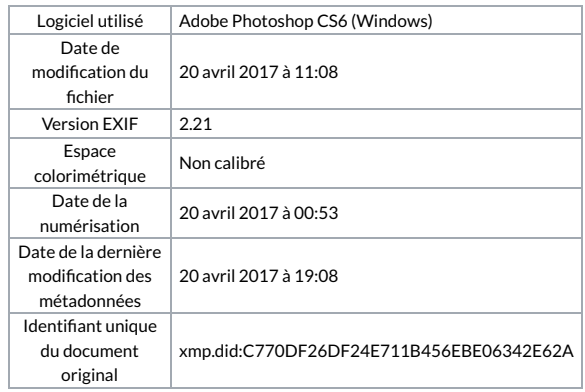